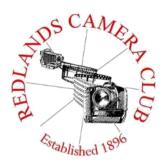

# **PHOTOGRAM**

Monthly Newsletter of the Redlands Camera Club

# **July 2019**

Photogram Editor – Debra Dorothy Deadline for entries is the 25th of every month

Redlands Camera Club meets: 1st& 3rd Mondays, 7:00 pm First Presbyterian Church - 100 Cajon St - Redlands, CA *Guests are always welcome* 

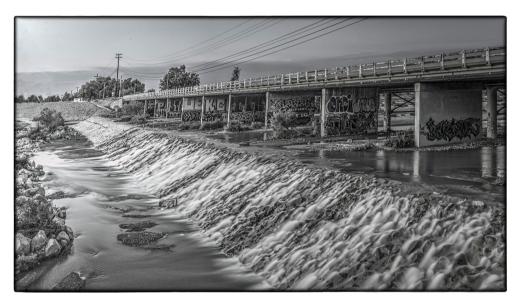

Photo by Mary Ann Ponder

ColorMunki – Have your photos submitted for QuickPix, Members' Night, or competitions not looked the way you expected? The problem is probably a difference in how your computer and the club projector display colors and brightness. You can fix this by calibrating your computer the same way our club calibrates our projector – with the ColorMunki. Set up is simple and the calibration process only takes a few minutes. Contact Jim Selby at jim1423@earthlink.net to reserve the ColorMunki.

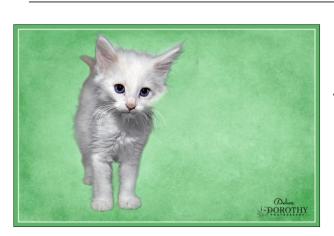

### Puppy and Kitty Portraits Help Shelter Pets Find New Homes

RCC Member Debra Dorothy helps shelter pets find new homes by taking portraits of them. The photos of these furry creatures were taken at the Redlands Animal Shelter. If you would like to adopt an animal please call the Redlands Animal Shelter at (909) 798-7644

> Want to learn more about your hobby? Click the link below to go to *B&H learning Video Site:*

Eye On The World

Click HERE

# Programs – Russel Trozera

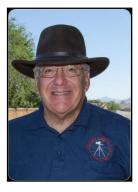

# Upcoming events for the Redlands Camera Club

July 1, 2018 Redlands Camera Club Summer Competition

July 15, 2019 Redland Camera Club Summer Competition Awards

At this meeting winning members will tell us how they got their winning shots.

#### Aug 5, 2019 - "Shooting Fall Colors the When, Where & How" - with Rick Strobaugh

Rick began his carrier in photography with the Redlands Police Department as a Detective in charge of the CSI Unit. Wanting to shoot something better, he branched off into landscape, animals and macro photography. He has won 5 best of show ribbons for entries in the Redlands Camera Club competitions. He mentors camera club members and has taught classes in landscape photography. He will give you a run for your money. He also likes to run marathons.

#### Aug 19, 2019 - "Sports Photography" by Dave Ficke

Dave Ficke started shooting a free lance writer and photographer for the Mountain News about 6 years ago. He finds it exciting to capture some of those great moments when the long jumper makes a great jump or a basketball player breaks through and he makes the shot under the basket, or the football player breaks open through the line. Dave will share his experiences of where to stand, camera settings, lighting and other things you need to know about sports photography. Dave is an animal and landscape photographer also. He has lead many workshops to Yosemite National Park. He serves as the President of the Redlands Camera Club.

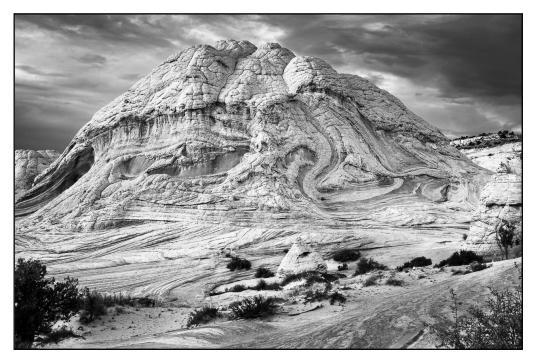

Photo by Wayne Pursell

# Membership Chair – Stephanie Billings

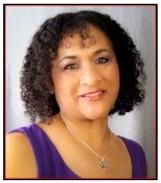

# 2019 Membership Year

Membership Renewal

Our renewal process for this fiscal year, which started on April 1, 2019, is well underway. We are at 63% membership renewal!

Thank you everyone for making a concerted effort in renewing your membership in a timely

manner. \$35.00 is such a great deal and each paid member can utilize all the benefits that Redlands Camera Club offers. As everyone knows only current members can take part in education classes, competitions, events, free workshops, and field trips.

Dues are the primary source of club revenue allowing us to provide you with quality programs and training.

Please contact Stephanie Billings at <u>mailto:HeartandSoul4@yahoo.com</u>if you have any questions about your membership renewal.

Prospective new members please note: At Redlands Camera Club you'll find a group of photo-enthusiasts with a wide range of interests, a ton of experience and a willingness to help you become a better photographer. Our regular club meetings offer stimulating programs, members' nights and competitions; in addition, we offer field trips, workshops, classes and opportunities for mentoring. You can obtain an application form at one of our regular meetings or from our website by going to the club web site <u>http://www.redlandscameraclub.org/</u>, clicking on the "Downloads" tab and then clicking on "Membership Application" tab. Just follow the instructions on the form and you're all set!

For new members please consider providing a brief Bio of yourself and we will include it in the monthly Photogram. Contact me by email <u>mailto:HeartandSoul4@yahoo.com</u>

All members please introduce yourself to our newest members and help direct them to members who can assist them with their photography needs.

Here are our newest members:

Valerie Boone Andrew Mashchak Billie Randolph Alvin Smith

Photo by Debra Dorothy

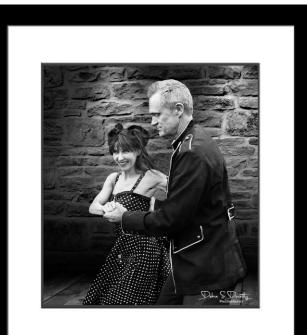

# Field Trips – Mary Ann Ponder

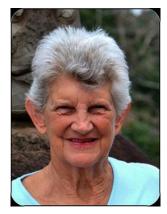

July Field Trip

The club field trip on Thursday, July 11<sup>th</sup>, will be to one of Southern California's most iconic spots to photograph at night...the Huntington Beach Pier. Even in the hottest weather, this location should be pleasantly cool after dark. And it will be a wonderful time to practice your night photography techniques.

The Huntington Beach Pier is located off the Pacific Coast Highway at the foot of Main Street in downtown Huntington Beach. You can have an early dinner at

Ruby's Diner on the pier, bring your own food or go to any of a number of restaurants in the area on your own (time permitting).

You will want to set up and be ready to start shooting well before dark. A tripod is essential (and a cable shutter release helpful) for this type of photography. According to my PhotoPills app, the sun will set at 8:03PM and we will have a Waxing Gibbous moon that evening.

A carpool will depart at 3:30PM from Coco's Restaurant, 1140 West Colton Avenue in Redlands. We meet up at the back of the parking lot and return to this location at the end of the field trip

There is no charge for club field trips but signups are required. Please contact Mary Ann Ponder at 909-213-5108 or by e-mail <u>maponder@yahoo.com</u> at least one day before the event.

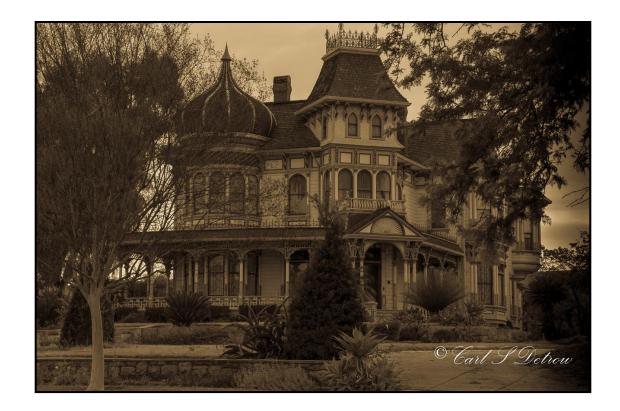

Carl Detroit

# Competition Chair – Carl Detrow

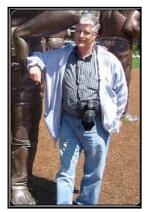

#### Competitions

#### Summer 2019 Competition is Here

As the new competitions chair I've been awaiting July 1st with some trepidation, but now we're almost there. We've had 66 entries for this one, and I'm happy to say I'm glad I'm the chair and not a judge. There have been some wonderful submissions and it will be a challenge to pick the best. I really look forward to seeing them on the

big screen.

The transition has been challenging. Special thanks to Russ Trozera for sharing his wealth of experience in helping me get organized. We have a very sophisticated computer program for sorting, scoring, randomizing, and displaying the images, and that program was designed by member Bruce Bonnett. Bruce has been absolutely indispensable in getting the routine to work on my desktop.

But of course the most special thanks go to the members who submitted entries. I wish you all could win ribbons. Winners will be announced at the July 15, 2019, meeting.

Our next competition will be for Winter 2019 on December 2 with awards at our holiday banquet on the 16.

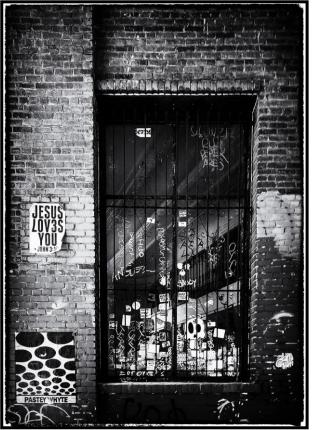

Photo

By

Stephanie Billings

# S4C Coodinator – Deborah Seibly

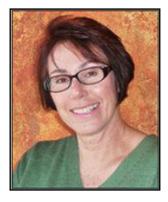

# <u>S4C Year of End Results</u>

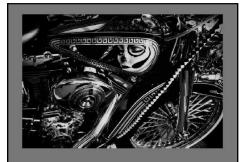

"FACE PAINT" by KEN RANDALL HM Skill Level A Pictorial - Monochrome EOY, 2019

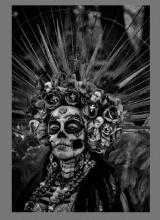

"QUEEN OF THE DEAD" by KEN RANDALL

HM Skill Level A Pictorial - Monochrome EOY, 2019

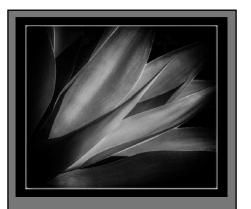

"SUNLIGHT AND SHADOW" by DEBORAH SEIBLY

Gold Skill Level AA Pictorial - Monochrome EOY, 2019

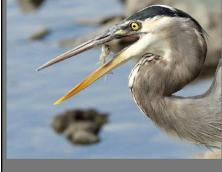

"DINNER" by LORI KRUM

Bronze Skill Level A Nature - Wildlife EOY, 2018

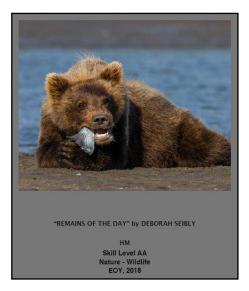

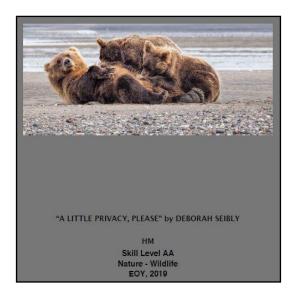

# Exhibits – Judith Sparhawk

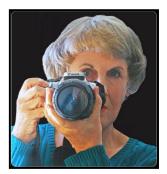

# Call for Entries ..... 1 1th Annual Community Photoshow

Redlands Art Association is again hosting its annual community photoshow, from July 29<sup>th</sup> to August 4<sup>th</sup>. You may show up to 2 entries, on any subject, with no restriction on size or date of creation.

Take-in for the show will be on Saturday, July 27, from 1 to 4 pm. The show will be hung the following day, and will be ready for viewing on Monday, July 29<sup>th</sup>.

Gallery hours are 11 am to 5 pm, Monday – Saturday.

All entries must be ready for hanging—framed paper prints, or on canvas or metal, wired for hanging on the back. Please identify each piece with your name and contact information on the back of each entry.

A reception will be held on Sunday, August 4th, from 2 - 4 pm. Bring friends and family to enjoy the show, have some refreshments, and meet other like-minded photographers. Your photographs may be taken home at the end of the reception.

So, take your best shots and bring them to RAA for a chance to show them off, and be part of a fun show!

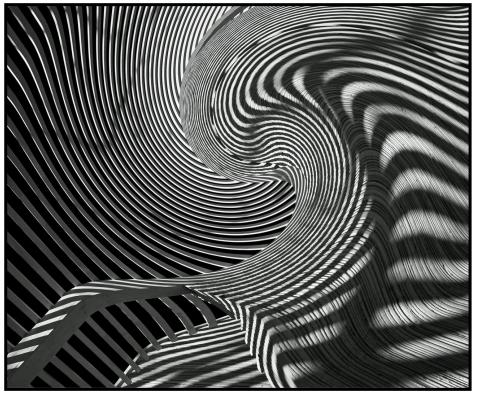

Photo by Tim Hendon

### President – Dave Ficke

# Summer Has Arrived

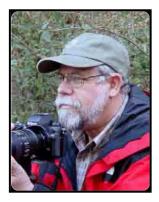

Summer is underway, and from what I am hearing, it has been hot down the Mountain. Yesterday was Nature Photographers' Day, today was Fathers' Day and I can hope that all you dads had a great day.

As we end the month of June and rush into July, the Milky Way will be in a great position to view and photograph. There will hopefully be opportunities for barbecues for the 4<sup>th</sup> of July and shooting the many fireworks that will be lighting up the sky. The wildflowers are flourishing up here in the San Bernardino's, with

stands of various kinds of lupines, wallflowers, blue flax, and many more. Of course we mountain folk who love our pleasant temps and displays of spring and summer flora would appreciate you all remaining in the valley, basking in the warm summer air!

My appreciation for wildflowers has grown over the last several decades. It all began last century when I had an opportunity to take a multi-day workshop during my undergraduate studies, to study the wildflowers of Yosemite Nat'l Park with the late, foremost Alpine botanist of the world, Dr. Carl Sharsmith, Ph.D. It was definitely a different kind of visit to the Park for me, as the typical visitors are always looking UP, at the granite walls, glistening waterfalls, and towering trees.

During this trip with the renowned doctor we might sneak a look up at that vast granite walls, but a significant amount of our time was spent looking DOWN, searching for the "little ones," as Carl Sharsmith would say. It probably was a comical sight, as our group of six would circle around a tiny flower half-hidden in the meadow grass, or nestled against a granite boulder. These little gems could have been renamed "butt flowers" as passersby's would see a bunch of people kneeling circled on the ground with our butts in the air!

So many flowers to be seen! Besides our beloved butt flowers, there were "belly" flowers, even more hidden in the terrain, and all were breathtaking wonders of nature! We walked the Valley Floor, and traveled up to Summit Meadows, to Crane Flat meadows and various spots along the Tioga Road; then on to Tuolumne Meadows, ending up on the slopes of Mt. Dana, rising above magnificent Tuolumne Meadows. The experience was a massive emersion into the wonders of nature's architecture, decorated by wildflowers, an excursion I will never forget.

Next to my wife, (who isn't happy I am acknowledging her,) I have never seen such beauty in nature as I have when the "little ones" are on display in the mountains of the American West. So, take your knowledge from our macro photography night and take a trip to the mountains, and look for the Little Ones!

# Mentor – Rick Strobaugh

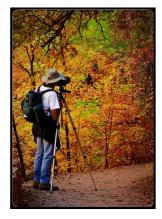

# Travel Photography

Summer time! Time for vacation traveling and shooting photos of those areas. There are a number of things you can do to improve your chances of getting really nice photos while traveling. Many times, we are going to areas we have not been to before or very limited exposure.

You should always do your research well before going. With the internet now, you can do a lot of research, look at photos and read reviews for anywhere. Know what

photographic areas you will be coming across. Don't rely on just driving down the freeway and hoping to see places to stop. Many really scenic locations may be just a few miles off the roadway but not in view at all. Check for National and State Parks, wildlife preserves or many other options. Also know the best time of year to visit. A trip to Joshua Tree would be much better in winter than summer. Once in a new area, I find it very helpful to look at postcards in the local stores or visit an art gallery. They will most likely, have pictures of the iconic locations nearby.

If you are on a tight travel schedule, know when is going to be the best time to be at a location in relationship to best lighting, early morning or late afternoon. Along the ocean, high tide or low tide. Often, you can't just sit and wait hours until the best lighting develops. The High Sierras are best shot in morning and before the sun dips behind the western mountains late in the afternoon. And if you do see decent conditions, stop and shoot it then. Don't figure it will be good tomorrow too and put it off. Be open and flexible to opportunities that may present themselves. I have stopped and gotten really nice photos of old barns, corrals or old cars/trucks sitting in a field that we drove by. Be prepared for variety of weather conditions, especially if up in the mountains. I always have an umbrella along with rain/wind jacket and pants. In strong winds with a telephoto lens, you have the probability of the wind causing movement in you lens. I have used my umbrella to block the wind so I can still shoot at a high f-stop and low ISO setting to get the best shots. Same with covering my camera in the rain. Get out and walk around. Most people don't get more than 50 yards from a roadway. Use your wide angle and telephoto to get different perspectives.

At popular locations, whether in towns or the countryside, gathering of tourists often make it hard to get photos without including the crowds. You can cut that down tremendously by getting out very early in the morning. And don't put your camera away at night. The countryside can be shot at night with moon lit sky or in town, the neon lights, trails of car lights, lit up buildings and such can make great photo opportunities. Can show movement of people through a scene or frozen when people are not moving, all creating interest. I recently spent several nights wandering the Embarcadero and piers in San Francisco, shooting night photos with my camera on a tripod of Fisherman's Wharf, souvenir shops, outdoor restaurants, markets, intersections, Ferris Wheel's and people wandering through the scenes. The photos were very colorful and much more interesting than daytime photos of the same places. Remember to capture the culture of an area too. The clothing of the residents, their homes, churches

and other public buildings. Especially, in foreign countries.

#### Members Recognitions Awards

I want to thank Imaging Resource and Adorama for picking my picture "Lunch Delivery Service" for their second place win for the month of April. For this, Adorama has given me a \$200 gift certificate. If you haven't already checked out "Imaging Resource" I would encourage you to do so today.

They have great camera and photography related information and anyone can enter their Photo of the Day Contest, and if your photo is chosen for 1<sup>st</sup> 2<sup>nd</sup> or 3<sup>rd</sup> place for the month, you too can win a gift certificate from Adorama.

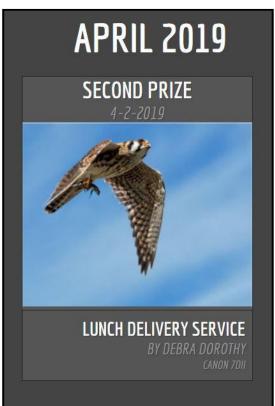

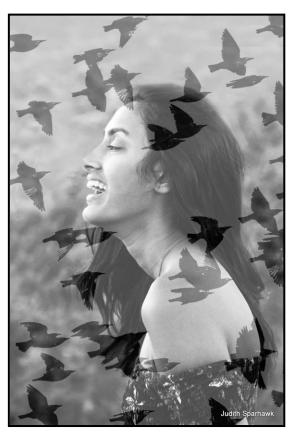

Photo by Judith Sparhamk

# Here's What I Think – John Williams

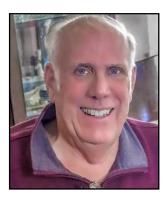

This article covers different Adobe Photoshop/Lightroom procedures and techniques. The views expressed in this article are those of the author and do not necessarily reflect the views of Redlands Camera Club. By John Williams

**Need help?** If you have any questions about processing an image using Adobe Lightroom or Photoshop, email me at <u>jhwr@earthlink.net</u> (for RCC members only) and I will try to assist you.

# Nik Collection Update:

- In June 2019, DxO announced a major upgrade for the popular Nik plug-in suite. Named the <u>Nik Collection</u> <u>2</u>, the additions include 42 new presets, a bundle version of DxOPhotoLab 2.3 Raw format processor and more.
- A summary of the additions and improvements:
  - 1. DxOPhotoLab 2.3 ESSENTIAL Edition, which comes with the Nik Collection 2 by DxO, you can apply *U Point* exclusive local adjustment technology to your RAW files.
  - 2. The 42 new presets augment the already powerful original set of 156 presets. Color Efex Pro plug-in has 10 new recipes, Silver Efex Pro gets 10 new presets, and there are 12 more presets for HDR Efex Pro and 10 new tool combinations for Analog Efex.
  - 3.No Adobe software program required (you can use DxOPhotoLab 2.3 Essential Edition as a standalone RAW converter app).
  - 4.The Nik Collection 2 by DxO is now compatible with Windows HiDPI monitors in addition to Mac OS versions and now displays images in maximum native resolution.
  - 5.Create Enchanting Landscapes: With Graduated Fog from Color Efex Pro, you can add a surreal atmosphere to your photos taken at dawn.

6. Glamorous Portraits: You can use Dynamic Skin Softener in Color Efex Pro.

• You can go to <u>https://nikcollection.dxo.com/</u> to obtain the new update.

#### PHOTOSHOP TIPS:

#### Photoshop shortcut keys to memorize:

- 1. When you paste a layer or selection into a Photoshop image if it is larger than the current image, you will need to resize and see the Free Transform sizing handles. Press Ctrl+T (Free Transform) and Ctrl +0 to resize the image to see the sizing handles.
- Sometimes you will want to flatten the layers in an image to sharpen the result but you don't want to get rid of the layers either. Select the layers you want to merge and then depress the Ctrl+Alt+Shift+E keys (Command + Option + Shift +E on the Mac). This creates a new layer containing the merged content but leaves the layers intact.
- 3. Fill a layer with the Foreground/Background color: To fill an empty layer (depress the *Create new layer icon* at bottom of the Layers Panel) with the current Foreground color, depress the Alt+Delete keys (or

*Alt+Backspace* keys). To fill an empty layer with the current Background color, depress the Ctrl+Delete keys (or the *Ctrl+Backspace* keys).

- 4. Sample a Color from the image: First select the Brush Tool (B). Instead of clicking the Eyedropper tool, depress the Alt key and click on a color to change the Foreground Color swatch to the selected color. Release the *Alt key* to return to the Brush Tool.
- 5. Moving a selection: To move a selection (for example, Rectangular Marquee Tool) while you are still drawing it, press and hold the Spacebar key. Continue to holding the Spacebar key while you move the selection and let go of the Spacebar key when the selection is in the correct place.
  - 6. Adjusting the Brush size: When using a Brush or Eraser, you can resize the brush up or down using the left or right bracket keys {[]} keys on the keyboard. To launch the Resizing HUD (Heads-Up Display) to visually see your resizing (see figure below), hold down the Ctrl+Alt keys and *drag your cursor* left/right to decrease/ increase brush size and drag your cursor up/down to decrease/ increase brush hardness.

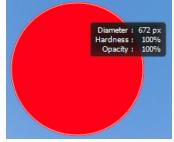

To adjust the Opacity, adjust the Opacity slider in the Brush Tool Options bar.

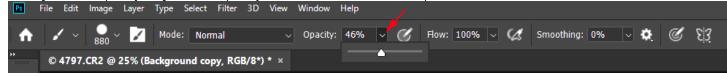

7. Scrubby sliders: Not technically a keystroke but "must know" tools are scrubby sliders (a hand with small arrows pointing to the left and right). Most options in different dialogs can be adjusted using a slider you can adjusted using a scrubby slider. When you hold down your mouse over a slider name, a Scrubby Slider icon will appear. Drag left or right to change the slider value.

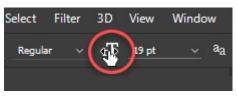

8. Zoom In/Out quickly: To *Zoom In*, depress the Ctrl plus the plus keys. To *Zoom Out*, depress the Ctrl plus the minus keys. You can also select the Zoom Tool (shortcut Z) and in the Zoom Tool options bar depress either the plus or minus icons to zoom in or out. Click on an area to zoom in/out.

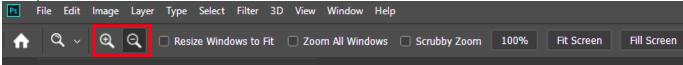

9. Finally, not so much a keyboard shortcut as something that can give you lots of frustration – pressing the Caps Lock key switches the Brush cursor into *precise mode*. The precise mode is a small crosshair cursor and hides the actual brush size (round circle). To return to the standard brush tip (circle), press the *Caps Lock key again* to turn it off. The precise mode is used when you want to do detailed, up-close work on an image. Tools that have precise cursor capabilities include the *Brush Tool, Eyedropper Tool, Healing Brush Tool, Patch Tool, Red Eye, Rubber Stamp Tool*, and *Dodge/Burn/ Sponge Tools*.

#### LIGHTROOM TIPS:

Lightroom Shortcuts you should memorize to speed up your workflow:

1. To reset any slider to its default setting, double-click on the slider's nub or its name.

- 2. To reset all your Adjustment Brush sliders back to zero, double-click directly on the word "Effects" near the top left of the panel.
- 3. To make your thumbnails in the Library Module larger, press the Plus key (+). To make the thumbnails smaller press the minus key (–).
- 4. To hide/show all panels, press Shif+Tab keys. To enter Full-Screen mode, press the letter Fkey on your keyboard.
- 5. To Auto set your *White Balance*, double-click on the word Temp, then double-click on the word Tint.
- 6. To show/hide the *Library Search Bar*, press the Backslash Key (\).
- 7. To see just one panel at a time (instead of constantly scrolling through a list of panels), right-click any panel title bar and in the popup menu panel choose Solo Mode.
- 8. To zoom in, depress the Z key.
- 9. To see a *before/after view*, depress the backslash key (\).
- 10. To see a *side-by-side before/after view* of your edited image, press the letter Ykey on your keyboard. Press the Y key again to remove the side-by-side view.
- 11. Show/hide the *Toolbar*, depress the T key.
- 12. To get Lightroom help, depress the F1 key and your browser will open the *Lightroom Classic Learn & Support* page.
- 13. To Undo a step, depress the Ctrl+Z keys. To redo a step, depress the Ctrl+Y keys.
- 14. To add to a *Target Collection*, depress the B key.
- 15. To *show clipping*, depress the J key.

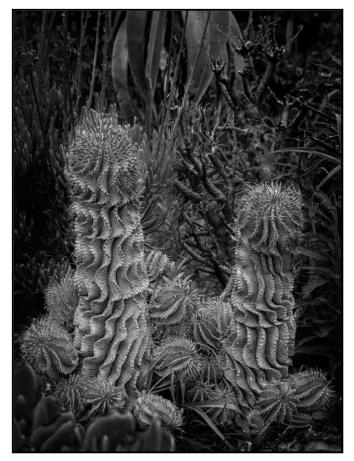

- 16. To see the Adjustment Brush/Graduated Filter/Radial Filter *Overlay*, depress the O key.
- 17. To edit your Lightroom photo in Adobe Photoshop, depress the Ctrl+E keys.
- 18. If you hold down the Ctrl key, you can select/deselect multiple images in the Filmstrip that *are not necessarily consecutive*. Holding down the Shift key will select multiple photos in the Filmstrip that are *consecutive*.

Photo by Stan Fry

# **RCC Photo Blog – Stan Fry**

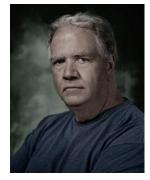

#### **Redlands Camera Club Group Members Only**

Are you a member of the Redlands Camera Club? Come and join our new Members Only group where you can share images, tips, tricks, offer support or insights, ask questions and interact with other members without all the other distractions of an open group. Please read the rules and you must be a Redlands Camera Club member to join!

We are up to 70 users and almost 1,100 images on the RCC Photo Blog. If you do not already have an account,

send an e-mail to signup@rccphotoblog.com and we will get you set up. The blog is a great place to get input on your images. Other Members' images can help you find some inspiration (and perhaps some motivation).

We are working on the image color issue for some images. When images are submitted they are resized to fit different screens. In this process, they are desaturated a bit. We don't know the cause of the problem yet, but are working on a solution.

I got tired of sifting through photography sites and blogs trying to find useful learning material. In response, I created <u>pbdigest.com</u> – a curated (sort of) collection of photography articles from over 100 photography blogs. Given that this site helps me keep track of useful learning resources, I though club members may benefit too. I would also be interested in any feedback you might have. Thanks for taking a look and I hope the site is helpful to you.

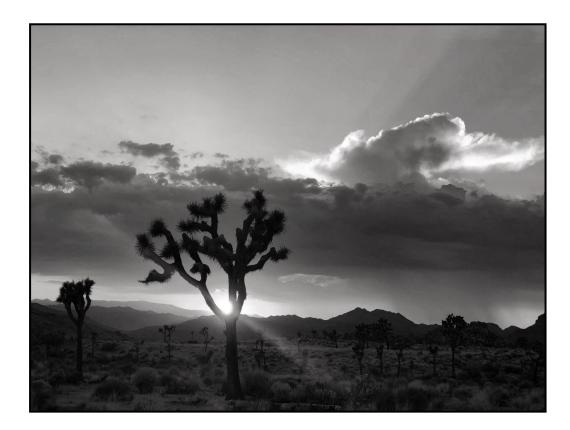

Photo by Iulie Bullock

# <u>Announcements</u>

#### New - Personal Lightroom Coaching with John Williams

Contact John Williams for some over-the-shoulder coaching in photo editing, a great way to learn. Using your selected images, John will work with you at your level to improve your understanding of key tools and techniques to make the most of your photos. John is a regular contributor of articles on Lightroom and Photoshop to the RCC Photogram. Reach John at <u>jhwr@earthlink.net</u> or talk to him at our meetings.

#### RCC Members: Unique opportunity to make a difference

Frank Peele, Education/Workshops Chair

#### Museum of Redlands

This newly-established museum needs quality photography of items in its collection, and has asked RCC for support. This sounds like a win-win situation, both for the museum and for our members who want to develop skills in "product" photography. I envision a workshop to teach the fundamentals, and one or more shooting sessions to get into creating great images for the museum's use. If you're interested in being part of this service to the community, or just want to find out more about the opportunity, shoot me an email: <u>educationworkshopsrcc@gmail.com</u> Thanks, Frank

#### Film cameras and Lenses Needed

A group of photo-enthusiasts at Riverside Community College needs FILM cameras and lenses to use in their studies. If you have such equipment you're willing to donate to a worthy cause, please contact RCC member Constance St Jean and let her know what you have. Contact her by email at <u>constancestjean@gmail.com</u>

RCC member Bruce Herwig is looking forward to partnering with painter Ginger Pena for this Featured Artist Show at the Redlands Art Association. This is the unique opportunity to see Bruce's photography side by side with Ginger's interpretation. She has a beautiful style that I know you'll love!

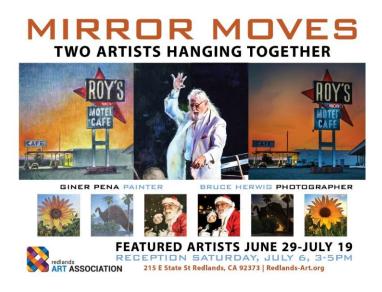

You can see their work JUNE 29-JULY 19. Mark your calendar for his reception Saturday, July 6, 3-5 PM. It would be great to see you there! 215 E State St Redlands, CA 92373 | Redlands-Art.org

Bruce Herwig (909) 742-9206 bruceherwig.wordpress.com

# **For Sale**

#### For Sale: New in Box Tascam DR-60D Digital Audio Recorder

Want to greatly improve the audio quality of videos made with your DSLR, Mirrorless or other digital camera?

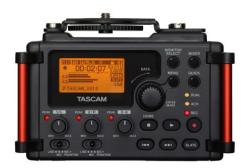

Tascam, the professional division of Teac Audio, has your solution – the DR-60D 4-channel audio recorder. Built to mount under your camera either on or off a tripod, this recorder offers 2 professional balanced XLR or ¼II TRS mic inputs plus a 3.5 mm stereo mic input. Its many modes allow you to capture very high-quality sound, tailor the sound to your preferences, and use microphones of widely different types. The LCD screen is fully visible in any lighting condition (even direct sunlight), and complete controls put you in charge of your recordings. In addition to its potential for recording audio for video, its many capabilities make it an excellent choice for any high-quality audio recording – music, voice you-

name-it. Unit is in original box, has never been used, and comes with all included accessories. Sells on Amazon for \$179; priced for quick sale at \$119.

Frank Peele, 909.798.7999, or email to FrankPeele@verizon.ne

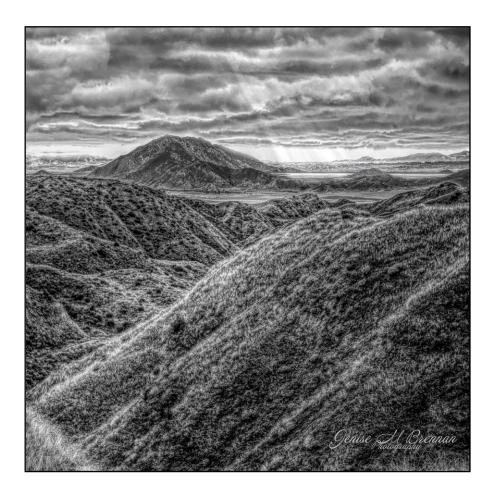

Photo By Ienise M. Brennan

### Photogram Editor – Debra Dorothy

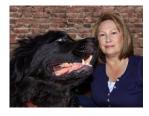

# A Note from The Photogram Editor

The theme for Augusts Photogam is "Red". Send me pictures where the color red "jumps" out at me, to include in the next photogram.

mailto:debbiedsd.dorothy@gmail.com

Photo by Waxme "Woody" Wood

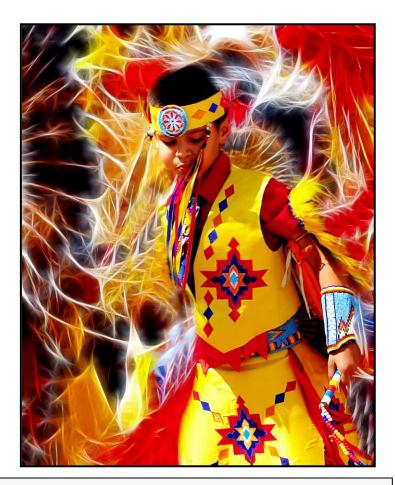

Redlands Camera Club P.O. Box 7261 Redlands, CA 92375 www.RedlandsCameraClub.com

#### **Officers (2017-2018)**

President: Dave Ficke - Vice President/Programs: Russell Trozerea - Secretary: Deborah Seibly

Treasurer: Rick Strobaugh - Past President: Carl Detrow -

#### Chairs (2017-2018)

Competition: Carl Detrow - Education/Workshops: Frank Peele Facebook/Blog: Stan Fry -Field Trips: Mary Ann Ponder

Historian: Bruce Bonnett - Hospitality/Events: Lucy McGee - Librarian: Michael Graves
Membership: Stephanie Billings - Mentor: Rick Strobaugh - Photogram: Debra Dorothy
Publicity: Stan Fry - S4C: Deborah Seibly - Color Munki: Carl Detrow
Webmaster: Wayne (Woody) Wood - Debra Dorothy - Welcome: Stephanie Billings